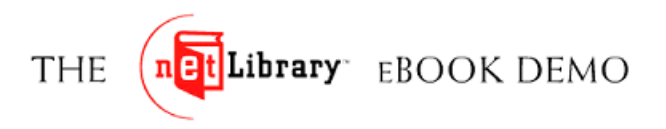

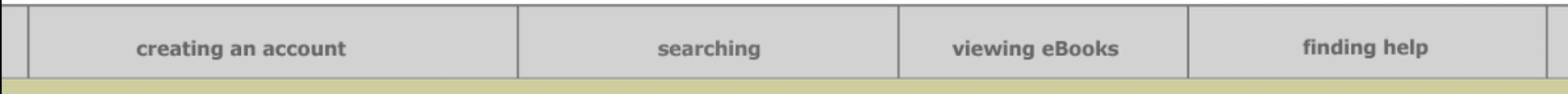

Instant, anytime access to the information you need.

Exit

From your home or office, on the road or in the library,

at 2 p.m. or 2 a.m. You can browse, search an entire

# Welcome to the world of eBooks.

book or an entire collection in seconds, and read eBooks

online or off. It's an incredible new resource that lets

you get the reliable information you need,

right when you need it.

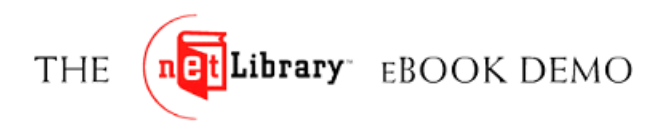

finding help creating an account searching viewing eBooks **Creating an Account การลงทะเบียนสมาชิก**My List and Notes | My Checked Out eBooks | Create a Free Acco a ot Library **Advanced Search** Help Home ท่านที่ประสงค์จะการเข้าใช้ eBooks Your Library ทางรีโมทจากนอกสถาบัน ทำโน้ต **Basic Search** Search tips... netLibrary IKNOW **Search Tip** และจัดทําหรือจัดเก็บขอมูลไวเปน The Keyword option searches for your net Library C Keyword C Title C Author C Full Text terms in the title, author, Library of การสวนตัวจะตองลงทะเบียนCongress subject heading, publisher and **Search** ISBN fields. eBook Collection Try Advanced Search for more searching options. สมาชิกก่อนเพื่อรองรับการใช้งาน ดังกลาว สามารถสอบถามวิธีการ Welcome to the netLibrary IKNOW eBook Collection ้จัดทำได้จากบรรณารักษ์ หรือดูที่ netLibrary provides access to your library's collection of eBooks, eBooks are digital versions of print books -- available twenty-four hours a day, seven days a week from any location in the world. More information about netLibrary... <u>www.netlibrary.com\_</u>แล้วใช้ลิงค์ List All eBooks in your Library's eBook collection. *Create a Free Account* ที่มีไวให,<br>Language: English | <u>Español</u> | <u>中文 (繁體)</u> Home | Advanced Search | About netLibrary | Help | Create a Free Account | Log In

@ 2001 - 2003, netLibrary, a division of OCLC Online Computer Library Center, Inc. All rights reserved. Privacy Policy | Terms of Use | Warranty Disclaimer

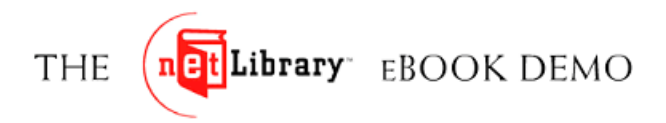

#### finding help creating an account searching viewing eBooks My List and Notes | My Checked Out eBooks | Create a Free Account | Log In **Pt** Library **Creating an Account** Home **Advanced Search** Help เมื่อคลิกไปที่ลิงค*Create a Free* Your Library Account tips... **Create a Free Account** netLibrary IKNOW With a Free Account, you will be able to access your library's **Already Have an Account?** *Account*จะมีชองใหกรอกข V V อมูล eBook collection from home 24 hours a day, 7 days a week. Please log in here. net Library \* Required fields. สวนตัว ซึ่งจะใชในการตรวจสอบLogging in enables you to access your library's eBook collection 24 hours a day, eBook Collection 7 days a week. เพื่อใหทานเทานั้นที่จะสามารถเขาถึง**Username and Password** . Forgot your Username or Password? **Jsername** Athens Users, log in here. พื้นที่ทํางานสวนตัวที่ไดทําโนตและ\*Password: **Account Preferences** Language องหมายต่างๆไว้ ข้อมูลเหล่านี้ ื่\*Confirm Password: Display the web site's interface in the และเคร language of your choice. จะไดรับการเก็บรักษาไวเปนความลับ**Search Results** Security Information (Used to retrieve Log In information) Customize your search experience by selecting the collection scope of your \*Question: search or by changing the number of ไมมีการนําขอม ৶ ูลสวนตัวของทานไป search results displayed per page. \*Answer: To change your account preferences use ขายหรือจายแจกthe "Edit My Account" link at the top of any page once logged in. **Personal Information** \*First Name: \*Last Name: \*Email: **Create Account** Account Affiliation: netLibrary IKNOW Read the Privacy Policy and Terms of Use.

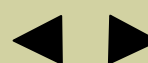

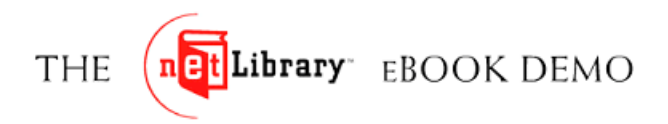

#### viewing eBooks

#### finding help

Exit

#### **Logging In**

หากเข้าใช้ภายในสถาบัน ท่านจะเห็น หน้าโฮมเพจ eBook ซึ่งเป็นของสถาบัน ทานใหคลิกที่*Log In*ลิงคตรงมุมขวาบน หากท่านเข้าใช้จากคอมพิวเตอร์ทาง รีโมทจากนออกสถาบัน ระบบจะมีชอง ใหเติม username และ password ของ ทานกอนที่จะเขาถึงโฮมเพจของสถาบัน

เมื่อใช้งานเสร็จแล้ว ท่านควรจะ log out โดยคลิกที่*Log Out* ลิงคตรงมุมขวา ดานบน ขอใหทุกทานโปรด log out ทุก ครั้ง โดยเฉพาะอย่างยิ่งเมื่อใช้ คอมพิวเตอร์ที่แชร์ในระบบเพื่อป้องกัน ไมใหผูที่ไมไดรับอนุญาตสามารถเขาสู ระบบไดจากบัญชีของทาน ระบบจะตัด โดยอัตโนมัติภายใน 20 นาทีหากไมมีการใชงานในบัญชีนั้นๆ

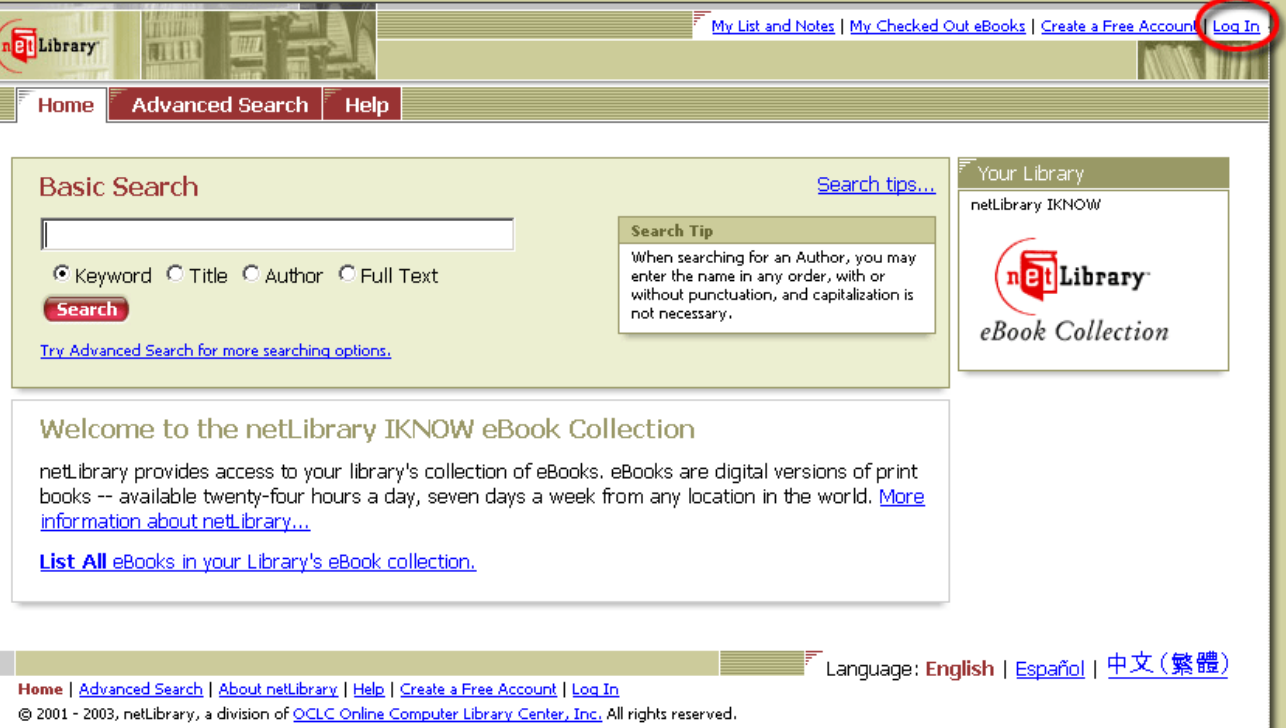

Privacy Policy | Terms of Use | Warranty Disclaimer

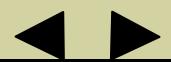

### n<mark>et</mark> Library EBOOK DEMO **THE**

## **Searching for eBooks**

การใช eBook บนระบบ netLibrary ทาน สามารถสืบคนหาเรื่องที่ตองการจากหนังสออืิเล็กทรอนิกสหลายพันเลมไดพร้อมๆ กัน netLibrary จัดวิธีการสืบค้น ไวให 2 แบบ คือ Basic Search และ Advanced Search.

**Basic Search** ช่วยให้สืบค้นได้อย่าง รวดเร็วโดยเพียงเติมคำหรือข้อความแล้ว เลือกตัวสืบค้นอย่างใดอย่างหนึ่ง ท่าน อาจเลือกใหระบบคนจาก Keyword, Title, Author, หรือ Full Text fields. จะมี Basic Search จัดไว้ให้เป็นวิธีสืบค้น ่มาตรฐานที่มุมบนด้านขวาของทุกหน้า

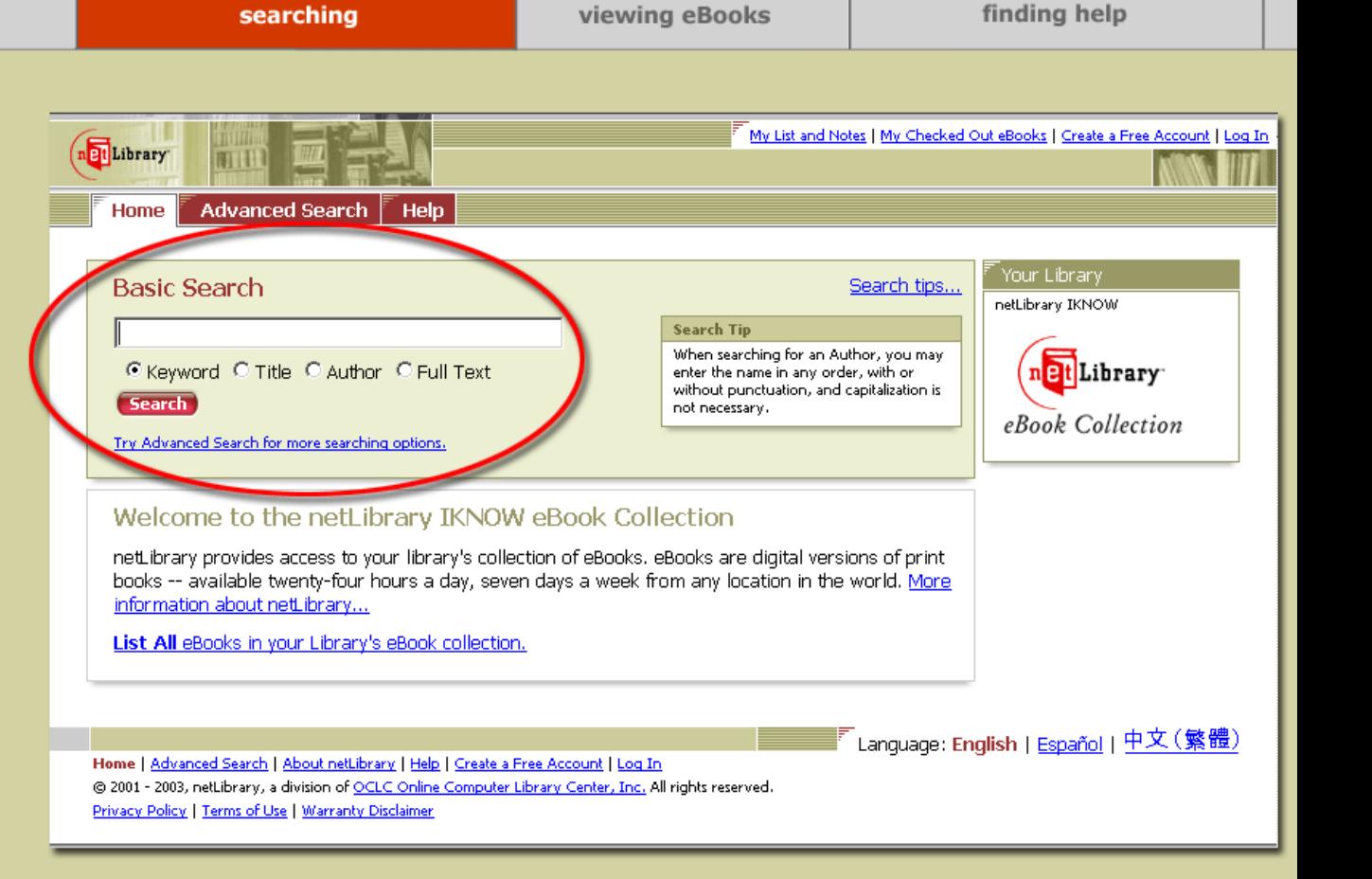

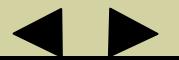

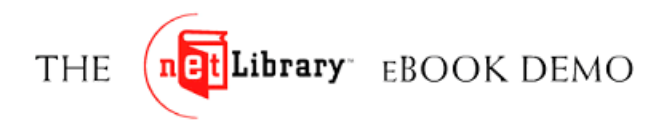

#### **Advanced Search**

**Advanced Search** ช่วยให้ท่านทำการ สืบคนไดซับซอนมากขึ้นโดยใชตัวสืบคนหลายอยางประกอบกัน (Title, Author, Full Text, Subject, ISBN), Boolean operators (and, or, not).

ทานยังสามารถกลั่นกรองผลลัพธที่ไดลงไปอีกโดยระบุตัวกําหนดอื่นๆ เชน ป พิมพ์ สำนักพิมพ์ หรือ ภาษา ตลอดจนสั่ง ให้แสดงผลลัพธ์เรียงลำดับก่อนหลัง เช่น -ขอมูลที่ใหมกวา -ขอมูลที่เกากวา -ใกลเคียงกับตัวสืบคนมากกวา -เรียงตามชื่อหนังสือ หรือชื่อผู้แต่ง เป็นต้น

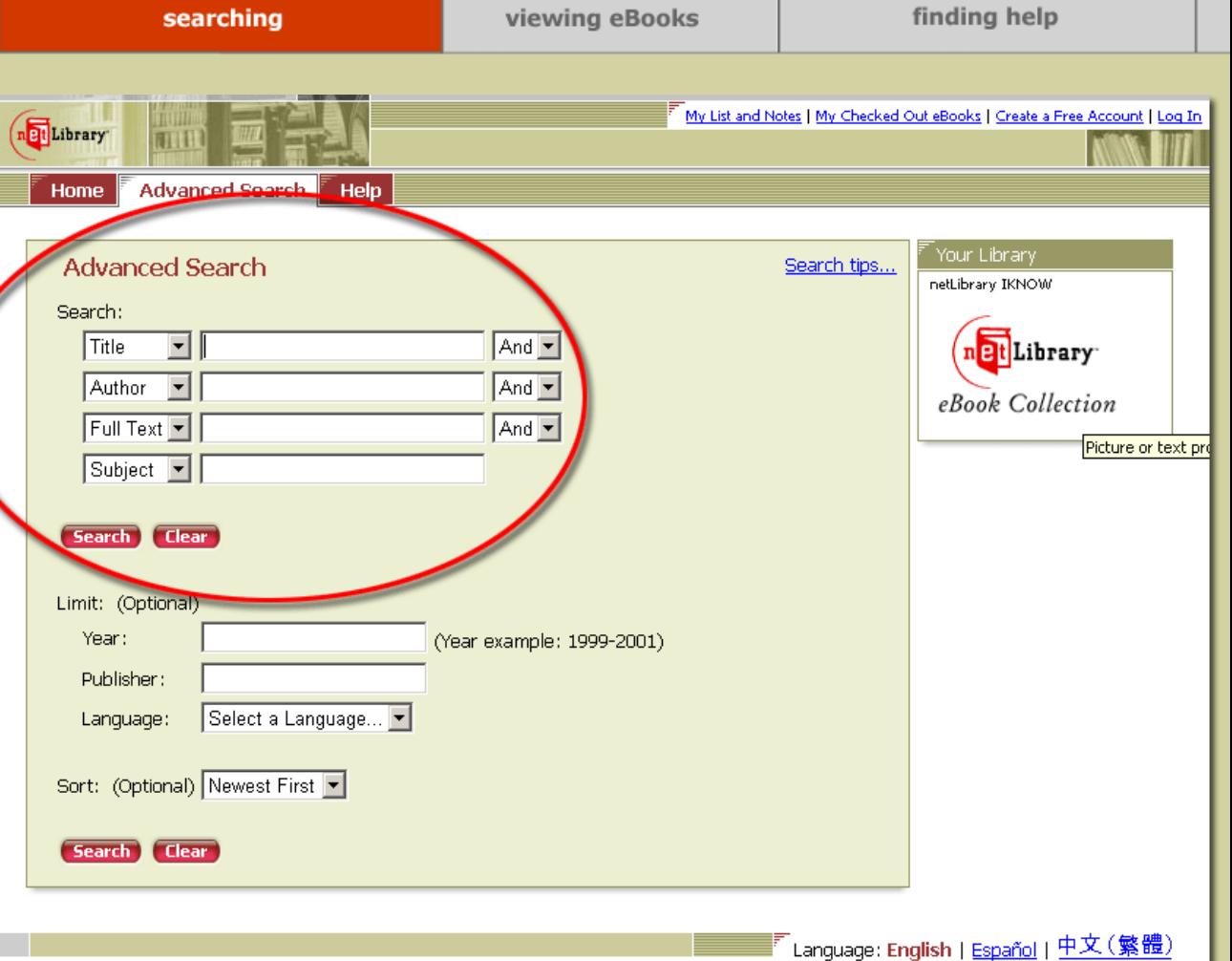

Exit

Home | Advanced Search | About netLibrary | Help | Create a Free Account | Log In @ 2001 - 2003, netLibrary, a division of OCLC Online Computer Library Center, Inc. All rights reserved. Privacy Policy | Terms of Use | Warranty Disclaimer

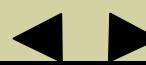

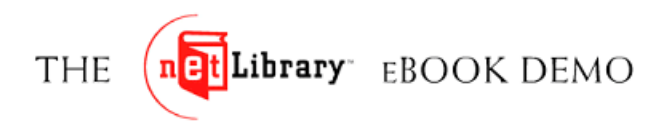

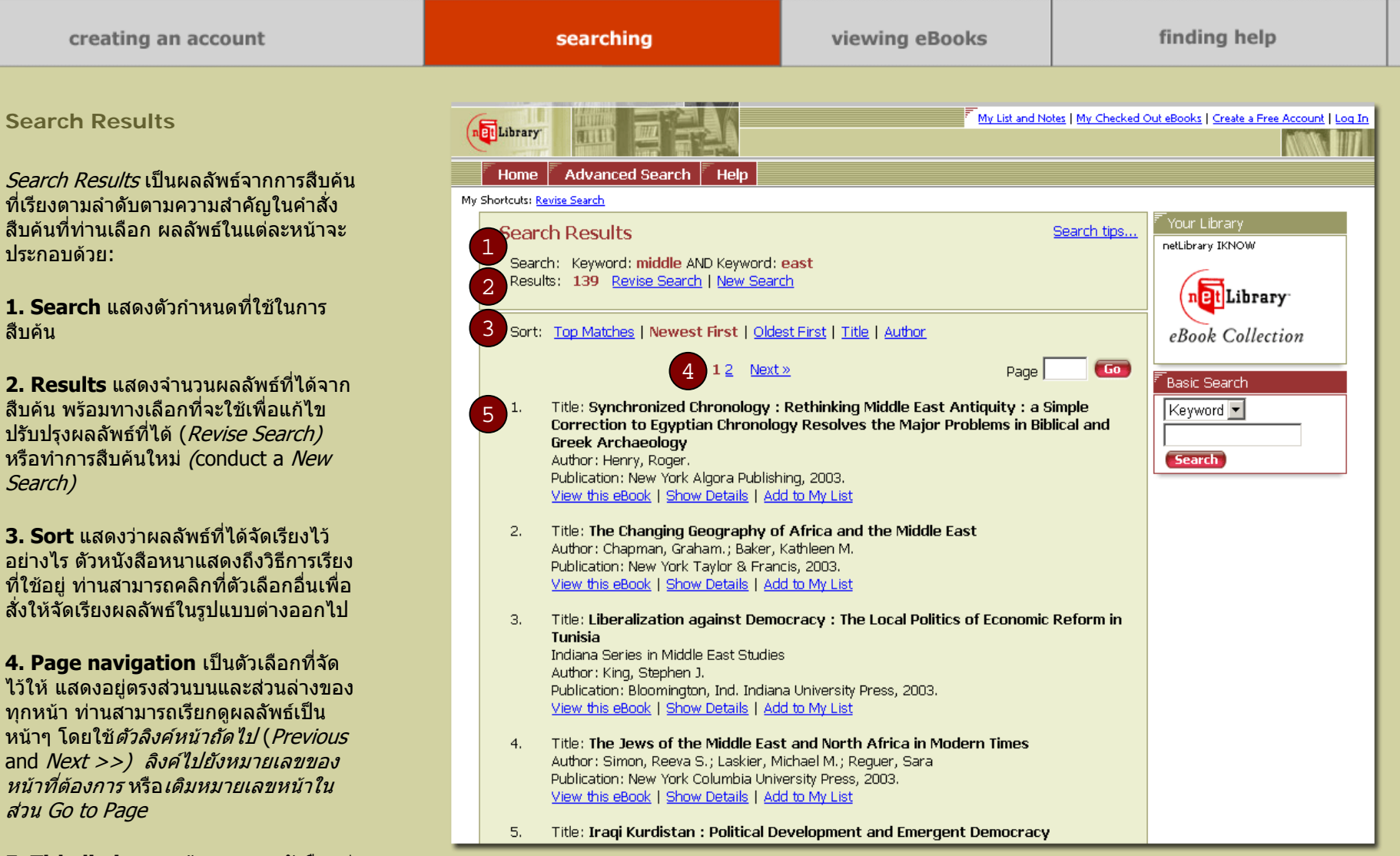

**5. Title listing** รวมขอมูลของหนังสือแต ละเลมทั้ง ชื่อเรื่อง ชื่อผูแตง และ สํานักพิมพ

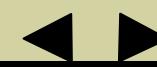

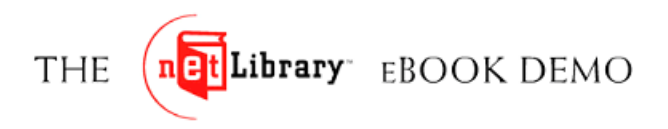

### **Viewing eBooks**

หลังจากการสืบค้น ท่านสามารถดู หนังสอแต สือแต่ละเล่มได้ทางออนไลน์ ดู ข้อมูลบรรณานุกรมของหนังสือเล่มนั้น และนําไปเก็บไวในรายชื่อที่ทานสนใจ

**View this eBook**จะพาทานตรงไปสู online reader ซึ่งทานสามารถดู full text ของหนังสือแต่ละเล่มใด้ 15 นาที หากไม่ มีการใชงานตามชวงระยะเวลาที่กําหนดหนังสอเล สื่อเล่มน้ ั้้นอาจถูกจัดไปให้ผู้ใช้ใน อันดับตอไป

**Show Details**จะพาทานไปยังรายละเอียดขอมูลบรรณานุกรมของ eBook เลมนั้น และทางเลือกอื่นๆ

**Add to My List** เก็บหนังสือเลมนี้เพิ่ม เขาไวในรายการหนังสือที่ทานสนใจแตทานตองลงทะเบียนสมาชิกเสียกอนจึงจะใชเครื่องมือนี้ได

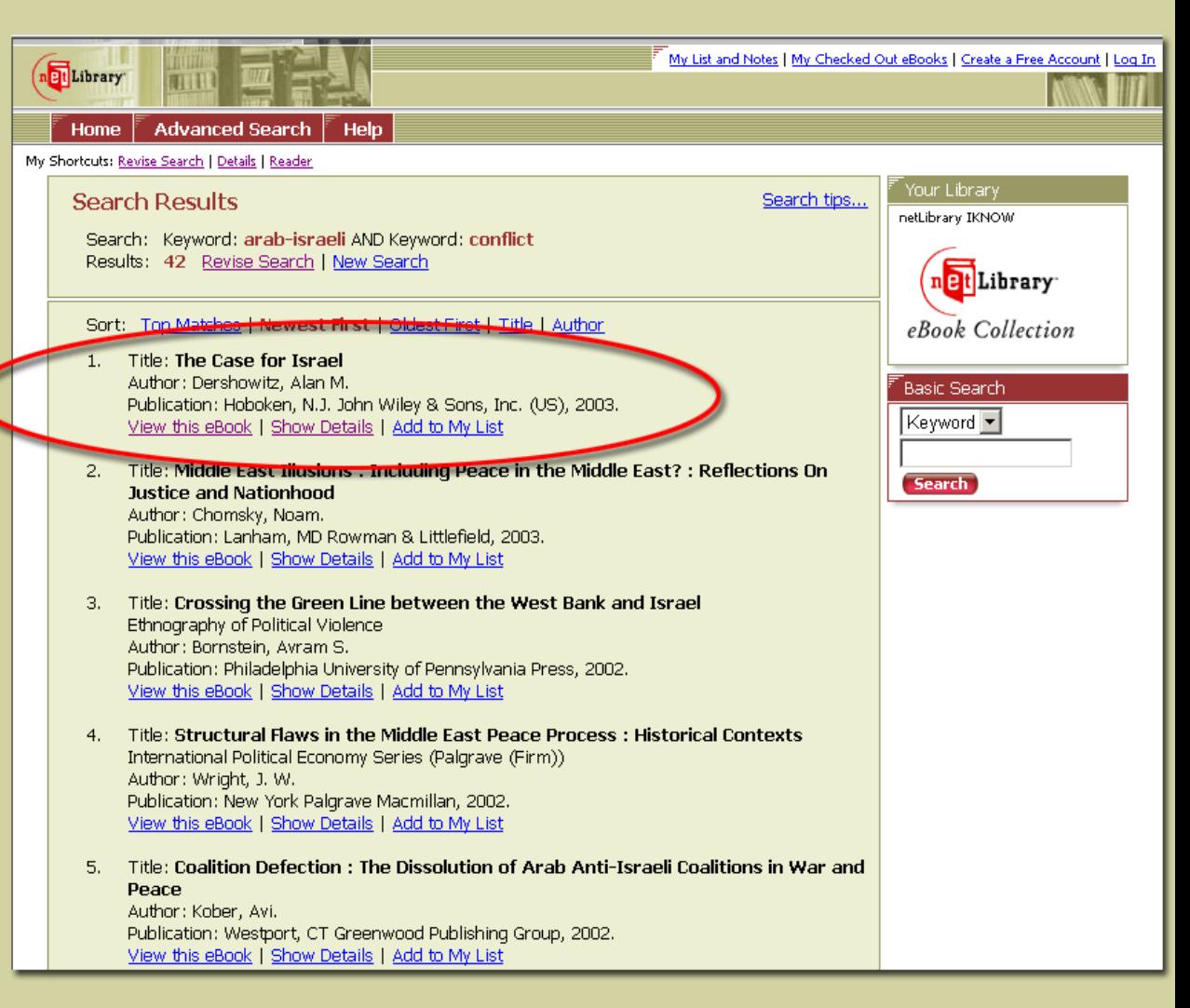

**viewing eBooks** 

Exit

finding help

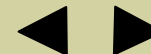

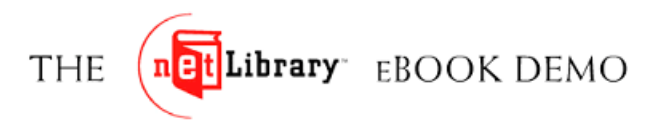

creating an account

**viewing eBooks** 

finding help

Exit

**Online Reader**

เมื่อทานเลือก *View this eBook* ทานจะ มองเห็นหนังสือเลมนั้นไดทันทีทางออนไลนจากระบบของ netLibrary พร้อมเครื่องมือใช้งาน เช่น built-in navigation tools ซึ่งไดรับการออกแบบ สําหรับ eBooks โดยเฉพาะ

เม ื่ อเร ิ่ มเข าไปด ู eBook ทางออนไลนจะ เห ๘ นเน ื้ อเร ื่องอยู่ทางด้านขวา มีแถบ เคร ื่ องม ื อชวยส ่ ่วยสืบค้น (navigation bar) อยู่ ด้านบน และเครื่องมือใช้งานอยู่ซีก ดานซาย

รูปแบบของสวนเนื้อเรื่องและแถบ เคร ื่ องม ื อชวยส ี่วยสืบค้ ৶ นข ึ้ นอยูกับรูปแบบ ของหนงส ั อเล สือเล่มที่ท่านกำลังดู ถ้าเป็น eBook ที่ทำไว้ในรูป PDF ท่านต้องติดตั้ง Adobe Reader plug-in เส ี ยก อน

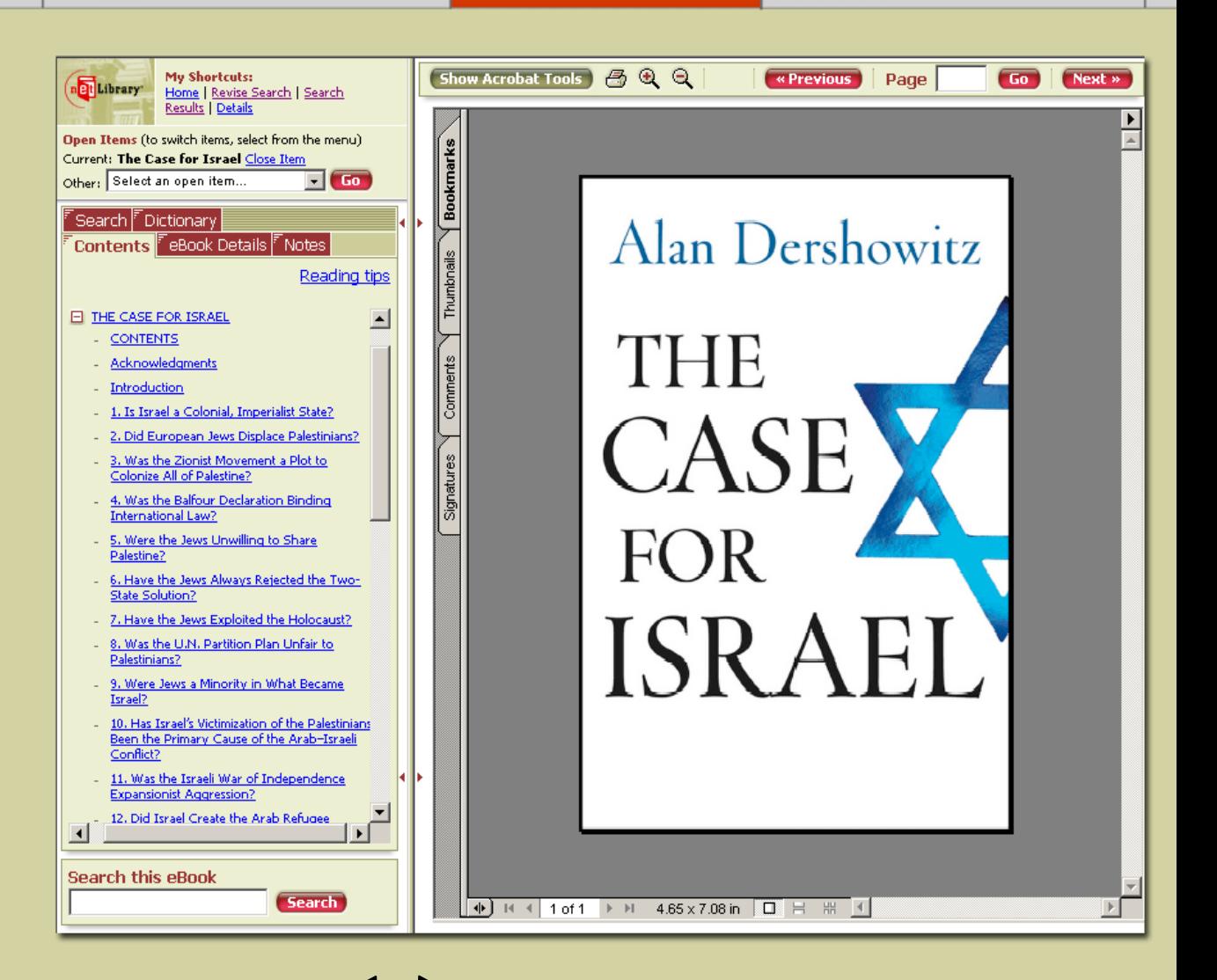

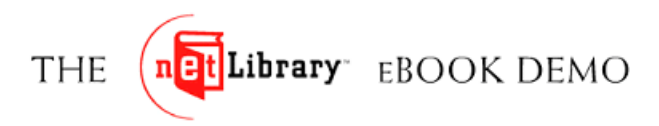

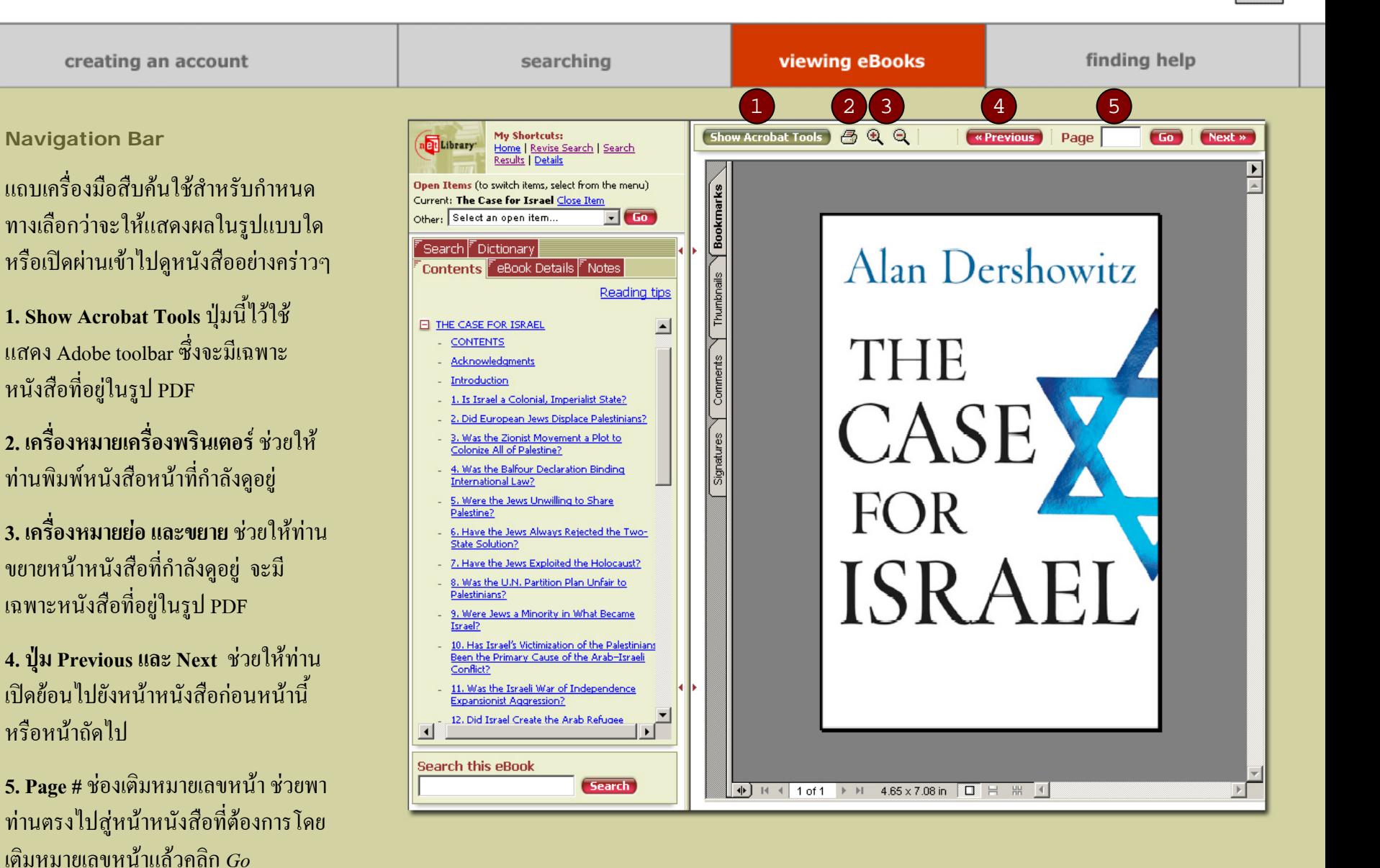

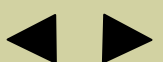

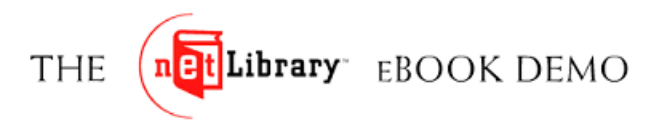

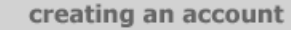

Exit

#### **Tool Palette**

ส่วนทำงานที่จัดไว้ให้บนซีกด้านซ้ายพร้อม tools ตางๆ เพื่อชวยใหทานสามารถสืบคน และเข้าถึง eBook แต่ละส่วนได้สะดวก

**Contents** ประกอบด้วยสารบัญทั้งหมด ของ eBook เล่มที่ท่านกำลังดูอยู่ ช่วยให้ ท่านเปิดหนังสือผ่านเพื่อพิจารณาได้อย่าง รวดเร็ว โดยตรงไปยังบท และหัวข้อต่างๆ

**Search** ช่วยให้ท่านทำการสืบค้นหาคำ หรือขอความที่เฉพาะเจาะจงไดจากใน eBook

**Dictionary** ช่วยให้ท่านเปิดดคำศัพท์ คำ ี่ จำกัดความต่างๆ ได้จาก *The American* Heritage® Dictionary of the English Language, Fourth Edition.

**eBook Details** ประกอบดวยขอมูล บรรณานกรมและทางเลือกที่จะเข้าใช้ т สำหรับหนังสือแต่ละเล่ม

**Notes** ชวยใหทานทําเครื่องหมายแตละ หน้า หรือเพิ่มโน้ตไว้ที่หนังสือหน้านั้นๆ ไว้ เพื่อใช้อ้างอิงในภายหน้า

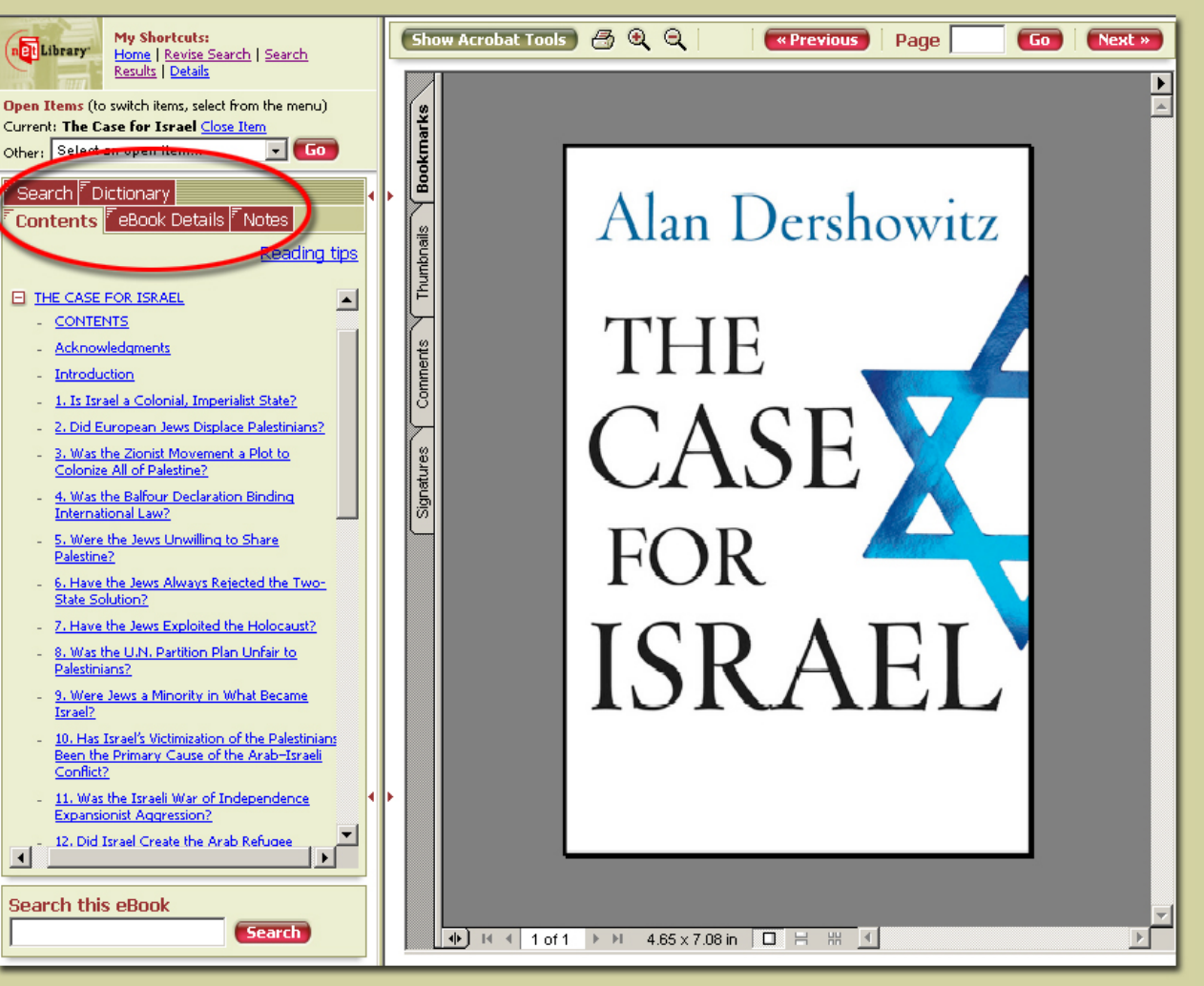

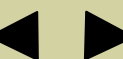

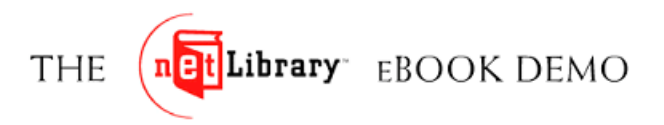

<span id="page-11-0"></span>creating an account

#### **Contents**

ช่อง *Contents* แสดงหน้าสารบัญของ eBook และช่วยให้ท่านเข้าไปเปิดดูใน หน้าหนังสือได้ตามบทและหัวข้อเรื่อง ตางๆ

ชองสี่เหลี่ยมเล็กๆ ที่มีเครื่องหมายบวก [+] แสดงว าห  $\mathbf{\omega}$  วขอน ั้นสามารถขยาย ออกไปไดอีกคลิกที่เครื่องหมาย[+] เพื่อ ิดูหัวข้อย่อยในบทนั้น หลังจากหัวข้อใน กล องส ่ส่ เหล ่ส่ ยมเล ็กไดถูกคลิกใหขยาย ออกไป จะมีเครื่องหมายลบ [-] คลิกที่ เครื่องหมายลบเพื่อยกเลิกหัวข้อนั้น

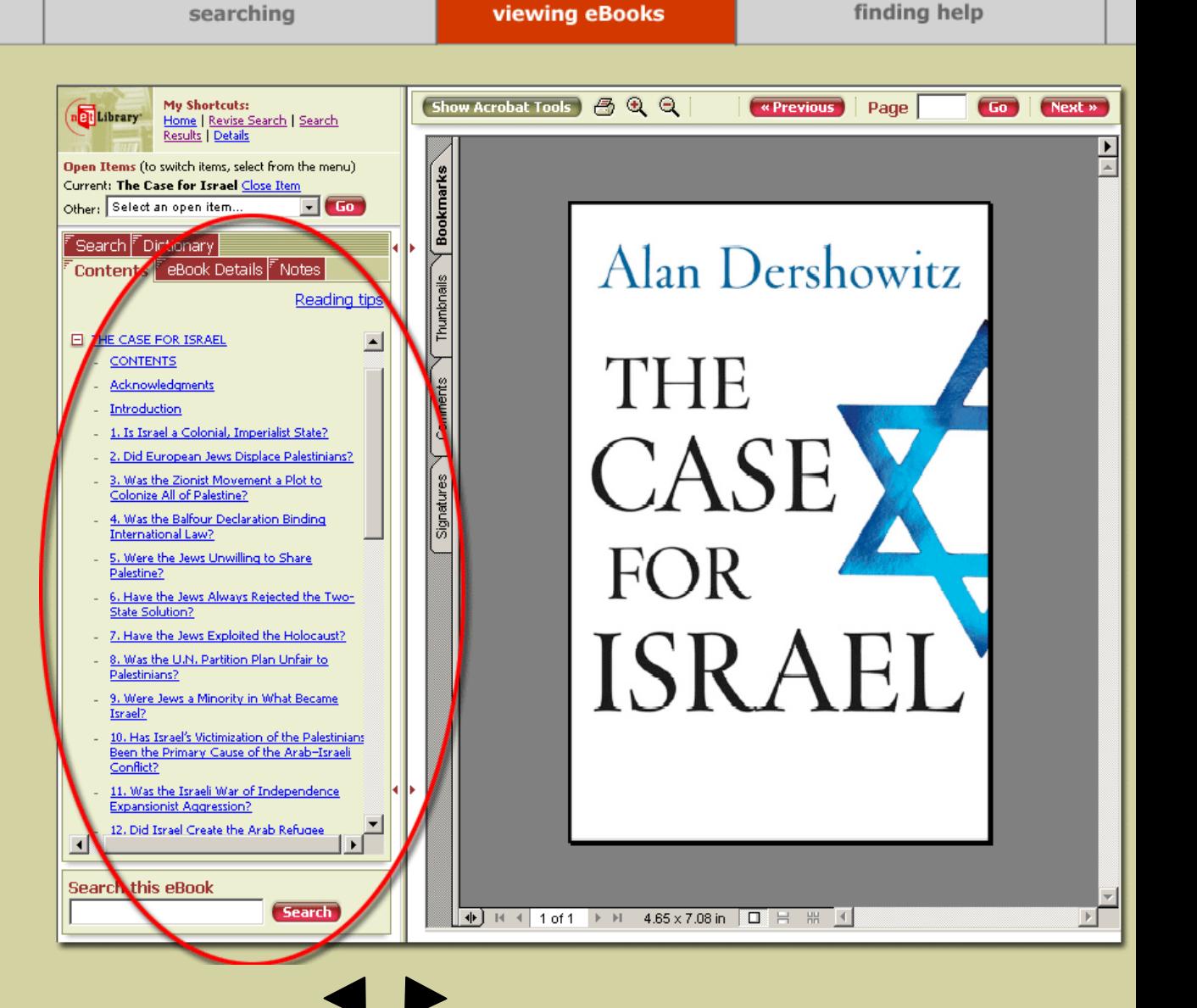

### netLibrary EBOOK DEMO **THE**

creating an account

searching

**viewing eBooks** 

finding help

 $\sqrt{50}$ 

Next »

⊡

#### **Search**

แถบ Search ชวยใหทานสามารถสืบคนหาคําหรือขอความที่มีอยูในสวนเนื้อ เรื่องของeBook เล่มนั้น หรือค้นหาจาก eBook เลมใหม

เมื่อท่านทำการสืบค้นโคยใช้แถบ Search ในส่วนเครื่องมือใช้งาน จะมีผลลัพธ์ แสดงให้เห็นว่าพบคำที่ตรงกันอยู่ใน สวนเนื้อเรื่องของ eBook กี่แหง พรอมทั้งจำนวนหน้าที่มีคำตรงกันดังกล่าวอยู่ ท่านจะมองเห็นตัวเลขแสดงจำนวนคำที่ ตรงก  $\boldsymbol{\mathsf{\omega}}$  นที่มีอยูในแตละบทหรือตอน แสดงอยู่ในหน้าสารบัญ เมื่อคลิกที่ลิงค์ : *View hits in Table of Contents*จํานวน <sub>ี</sub> คำที่ตรงกันที่มีอยู่ในบทหรือส่วนนั้นๆ ้และแสดงที่ด้านขาวของบทหรือหัวข้อ ดังกลาว

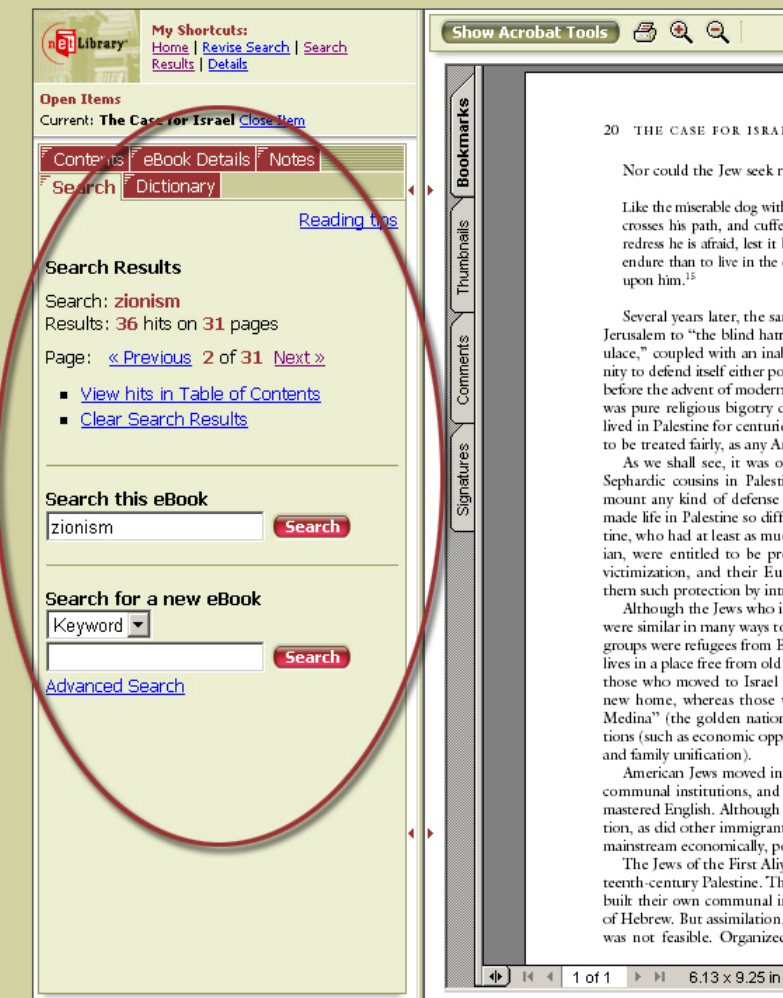

20 THE CASE FOR ISRAEL Nor could the Jew seek redress, as the report observed: Like the miserable dog without an owner he is kicked by one because he crosses his path, and cuffed by another because he cries out-to seek redress he is afraid, lest it bring worse upon him; he thinks it better to endure than to live in the expectation of his complaint being revenged Several years later, the same consul attributed the plight of the Jew in Jerusalem to "the blind hatred and ignorant prejudice of a fanatical populace," coupled with an inability of the poverty-stricken Jewish community to defend itself either politically or physically.<sup>16</sup> This was half a century before the advent of modern Zionism and the arrival of European Jews. It was pure religious bigotry directed against a native population that had lived in Palestine for centuries and had just as much right to be there, and to be treated fairly, as any Arabs or Muslims. As we shall see, it was only after European Jews began to join their Sephardic cousins in Palestine that these Jewish refugees were able to mount any kind of defense against the religiously inspired violence that made life in Palestine so difficult. Certainly the indigenous Jews of Palestine, who had at least as much right to be there as any Muslim or Christian, were entitled to be protected against religious discrimination and victimization, and their European coreligionists had the right to offer them such protection by introducing institutions of self-defense. Although the Jews who immigrated from Eastern Europe to Palestine were similar in many ways to the Jews who came to America in that both groups were refugees from European anti-Semitism and were seeking new lives in a place free from old bigotries, they were different in that some of those who moved to Israel had ideological reasons for their choice of a new home, whereas those who came to America picked "the Goldena Medina" (the golden nation) largely on the basis of practical considerations (such as economic opportunity, political freedom, religious equality,

« Previous

Page

American Jews moved into Jewish neighborhoods, established Jewish communal institutions, and continued to speak Yiddish as their children mastered English. Although they experienced discrimination and exploitation, as did other immigrant groups, they eventually assimilated into the mainstream economically, politically, and even socially.

The Jews of the First Alivah found a very different reality in late nineteenth-century Palestine. They too established their own neighborhoods, built their own communal institutions, and revived the ancient language of Hebrew. But assimilation, even for those Jews or Arabs who wanted it, was not feasible. Organized gangs of Arabs attacked unprotected and

 $\boxed{\upphi}$   $\rightarrow$   $\boxed{$  1  $\rightarrow$   $\rightarrow$   $\rightarrow$   $\rightarrow$  6.13 x 9.25 in  $\boxed{ \square}$   $\boxed{ }$   $\rightarrow$   $\boxed{ }$   $\boxed{ }$ 

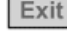

### net Library EBOOK DEMO **THE**

searching

**viewing eBooks** 

finding help

Exit

D

### **Adding Notes การทําบันทึกสวนตัว**

หากท่านได้ลงทะเบียนสมาชิกแล้ว ท่าน สามารถทําเครื่องหมายลงบน eBook หนาใดๆ ก็ไดโดยคล ิกที่แถม *Notes* ทาน สามารถตั้งชื่อหรือหัวข้อให้กับบันทึก ของท่านที่ช่อง "name" หากประสงค์ ทานสามารถพิมพขอความไดถึง 500 ตัวอักษรในบันทึกแตละรายการโปรดอยาลืมคลิกปุม *Add Note* เพอเซฟ ื่ ระบบ ้ จะอนุญาตให้ทำบันทึกได้ 1 แห่งต่อหนึ่ง หนา

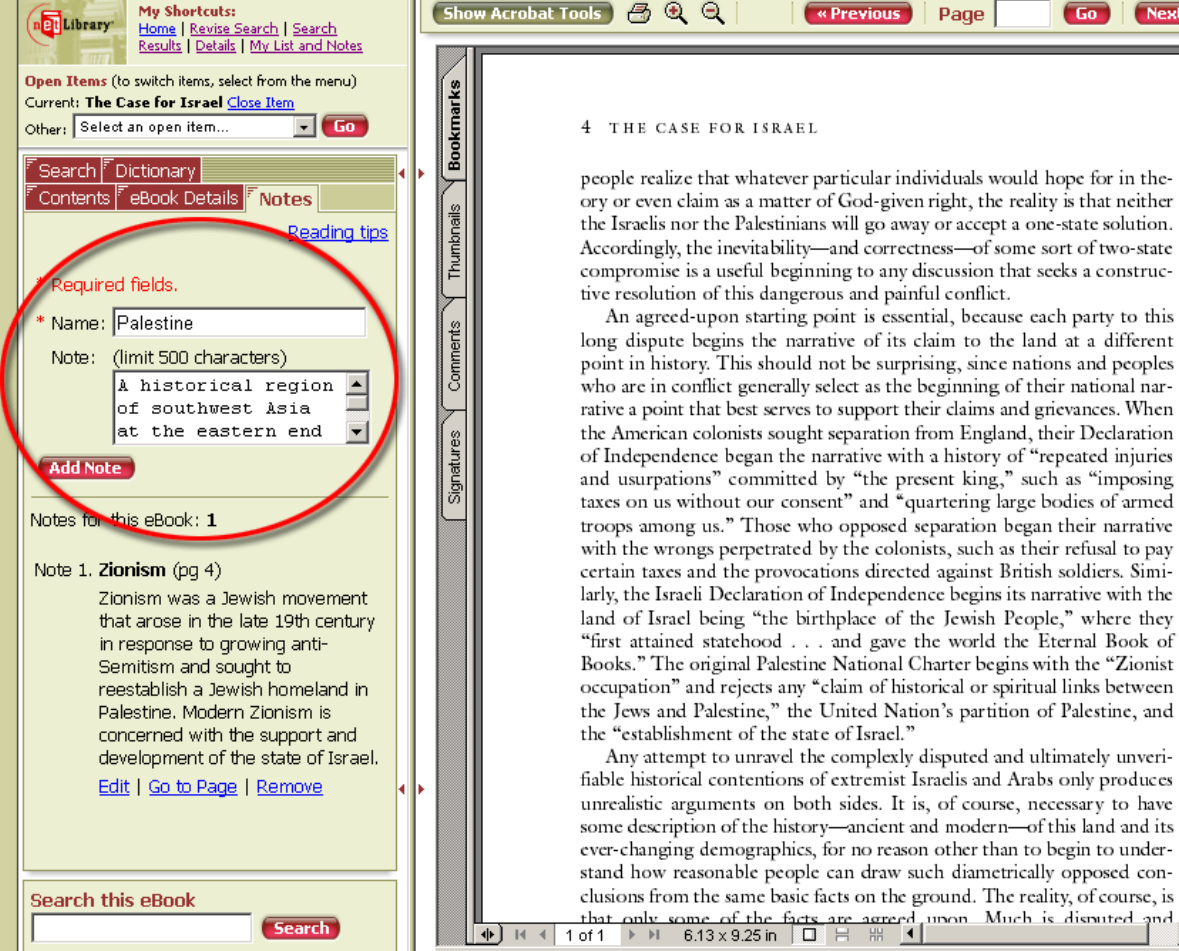

**Show Acrobat Tools 丹** Q Q « Previous Page  $\sqrt{50}$  $Next$ 4 THE CASE FOR ISRAEL people realize that whatever particular individuals would hope for in theory or even claim as a matter of God-given right, the reality is that neither the Israelis nor the Palestinians will go away or accept a one-state solution. Accordingly, the inevitability-and correctness-of some sort of two-state compromise is a useful beginning to any discussion that seeks a constructive resolution of this dangerous and painful conflict. An agreed-upon starting point is essential, because each party to this long dispute begins the narrative of its claim to the land at a different point in history. This should not be surprising, since nations and peoples who are in conflict generally select as the beginning of their national narrative a point that best serves to support their claims and grievances. When the American colonists sought separation from England, their Declaration of Independence began the narrative with a history of "repeated injuries" and usurpations" committed by "the present king," such as "imposing taxes on us without our consent" and "quartering large bodies of armed troops among us." Those who opposed separation began their narrative with the wrongs perpetrated by the colonists, such as their refusal to pay certain taxes and the provocations directed against British soldiers. Similarly, the Israeli Declaration of Independence begins its narrative with the land of Israel being "the birthplace of the Jewish People," where they "first attained statehood . . . and gave the world the Eternal Book of Books." The original Palestine National Charter begins with the "Zionist" occupation" and rejects any "claim of historical or spiritual links between the Jews and Palestine," the United Nation's partition of Palestine, and the "establishment of the state of Israel." Any attempt to unravel the complexly disputed and ultimately unverifiable historical contentions of extremist Israelis and Arabs only produces unrealistic arguments on both sides. It is, of course, necessary to have some description of the history-ancient and modern-of this land and its

> ever-changing demographics, for no reason other than to begin to understand how reasonable people can draw such diametrically opposed conclusions from the same basic facts on the ground. The reality, of course, is

### netLibrary EBOOK DEMO **THE**

Exit

finding help creating an account searching **viewing eBooks Show Acrobat Tools 丹 Q Q** My Shortcuts: « Previous  $\boxed{60}$ Page Next » **Adding Notes** net Library Home | Revise Search | Search Results | Details | My List and Notes Open Items (to switch items, select from the menu) **Bookmarks** บันทึกที่ทานสรางขึ้นจะแสดงอยูตรง Current: The Case for Israel Close Item Other: Select an open item.  $\Box$  Go 4 THE CASE FOR ISRAEL สวนลางของแถบ Notes ใชลิงคตรงSearch *F* Dictionary people realize that whatever particular individuals would hope for in the-ดานลางของบันทึกเพื่อเลือกที่จะแกไขContents <sup>F</sup>eBook Details <mark>F Notes</mark> ory or even claim as a matter of God-given right, the reality is that neither Thumbnails the Israelis nor the Palestinians will go away or accept a one-state solution. Reading tips บันทึก (Edit) เลือกที่จะไปยัง eBook Accordingly, the inevitability-and correctness-of some sort of two-state compromise is a useful beginning to any discussion that seeks a construc-\* Required fields. tive resolution of this dangerous and painful conflict. นๆ (Go to page) หรือลบบันทึก An agreed-upon starting point is essential, because each party to this \* Name: Palestine Comments บทนี้ทิ้ง (Remove) long dispute begins the narrative of its claim to the land at a different Note: (limit 500 characters) point in history. This should not be surprising, since nations and peoples A historical region who are in conflict generally select as the beginning of their national narof southwest Asia rative a point that best serves to support their claims and grievances. When  $\overline{\phantom{0}}$ at the eastern end the American colonists sought separation from England, their Declaration Signatures of Independence began the narrative with a history of "repeated injuries **หมายเหต ุ :** ทานอาจเปดบันทึกไดโดย **Add Note** and usurpations" committed by "the present king," such as "imposing taxes on us without our consent" and "quartering large bodies of armed กที่ลิงค*My List and Notes* ตรงมุม Notes for this eBook: 1 troops among us." Those who opposed separation began their narrative with the wrongs perpetrated by the colonists, such as their refusal to pay บนขวาของแถบใช้งานของเมนูหน้ ข าหลักvote 1. Zionism (pq 4) certain taxes and the provocations directed against British soldiers. Similarly, the Israeli Declaration of Independence begins its narrative with the Zionism was a Jewish movement land of Israel being "the birthplace of the Jewish People," where they that arose in the late 19th century "first attained statehood . . . and gave the world the Eternal Book of in response to growing anti-Books." The original Palestine National Charter begins with the "Zionist Semitism and sought to reestablish a Jewish homeland in occupation" and rejects any "claim of historical or spiritual links between the Jews and Palestine," the United Nation's partition of Palestine, and Palestine, Modern Zionism is concerned with the support and the "establishment of the state of Israel." development of the state of Israel, Any attempt to unravel the complexly disputed and ultimately unverifiable historical contentions of extremist Israelis and Arabs only produces Edit | Go to Page | Remove unrealistic arguments on both sides. It is, of course, necessary to have some description of the history-ancient and modern-of this land and its ever-changing demographics, for no reason other than to begin to understand how reasonable people can draw such diametrically opposed conclusions from the same basic facts on the ground. The reality, of course, is **Search this eBook** that only some of the facts are agreed upon Much is disputed and  $1 \text{ of } 1 \rightarrow \text{ } 8.13 \times 9.25 \text{ in } \Box \text{ } \Box \text{ } \Box$ **Search** ∗Γ  $+$ 

หน ৶ าอ ื่

คล ิ

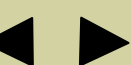

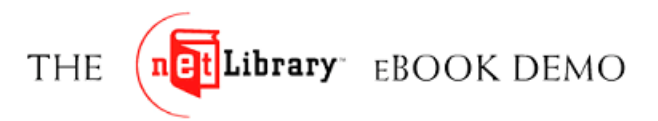

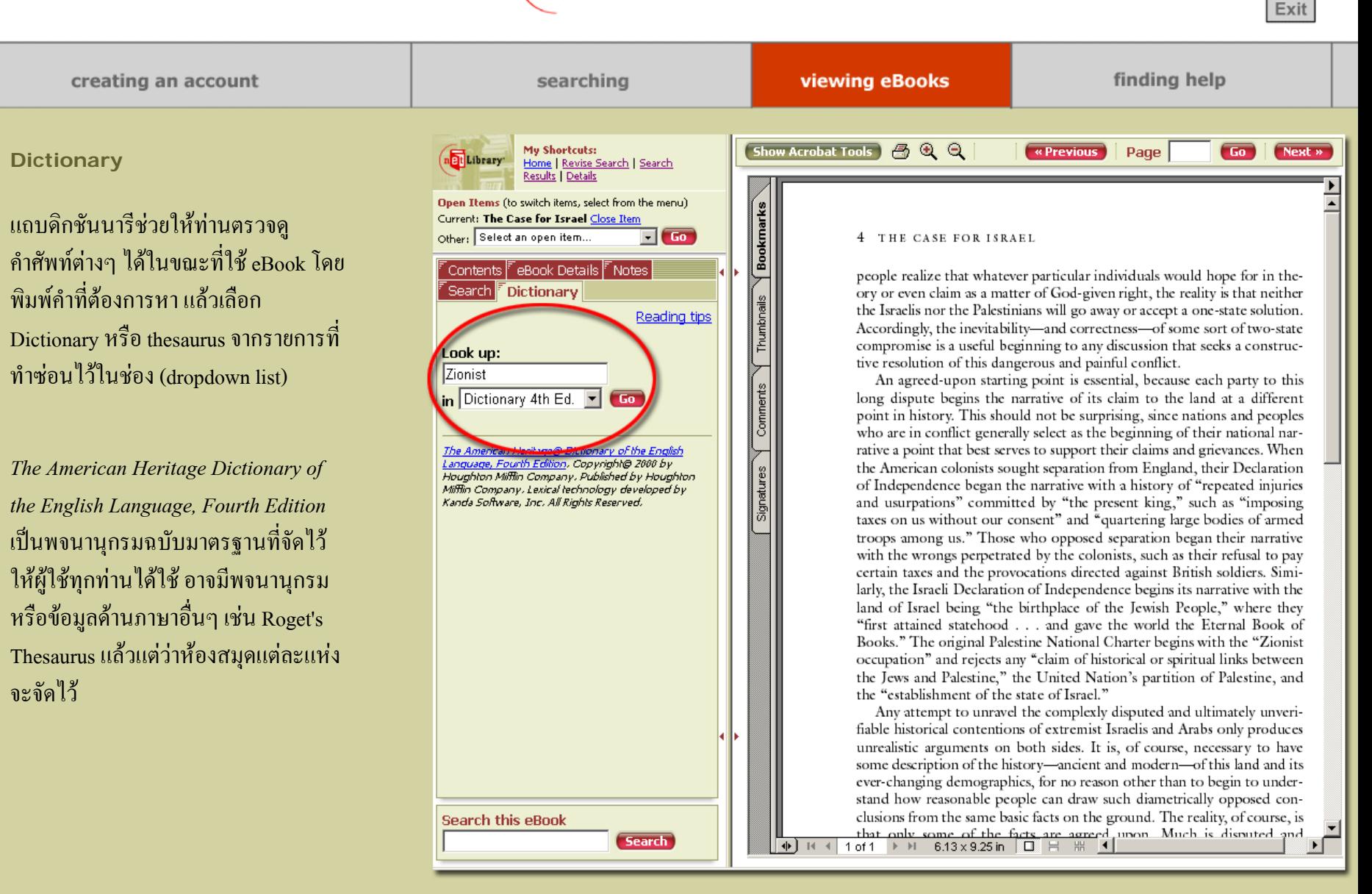

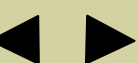

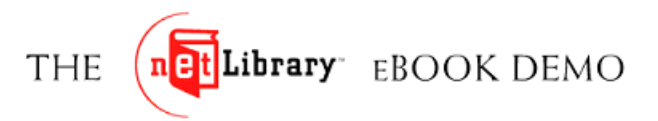

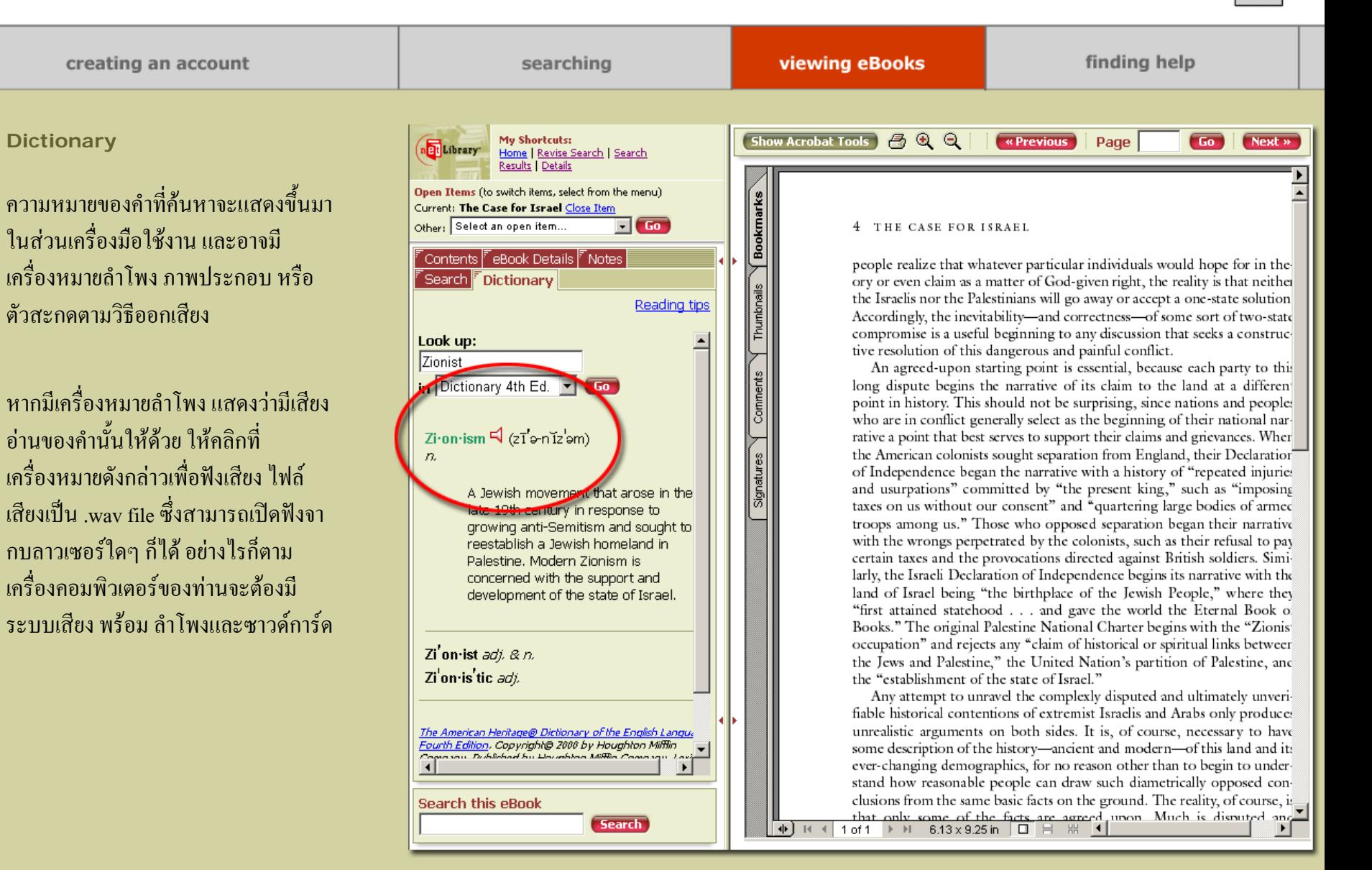

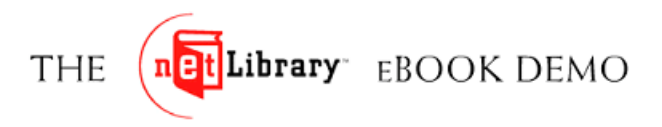

creating an account

searching

**viewing eBooks** 

finding help

Exit

#### **Details**

แถบ eBook *Details* ประกอบดวยขอมูล บรรณาน ุ กรมและทางเล ื อกเช นเด ี ยวกับ ที่มีอยู ที่ detail page บนหนาหลัก ทางเลือกตางๆ ที่ แสดงไวตรงสวนลางของ eBook Details ประกอบดวย:

**Checkout for ... Hours**การย ื ม eBook ไปยัง ี บัญชีสมาชิกของท่าน ทำให้ท่านสามารถดู Full-text ของหนังสือเลมนี้ไดตลอดตามชวงระยะเวลาการยืมที่กำหนด อนึ่ง กำหนดช่วง ระยะเวลาการยืมสูงสุดจะถูกกำหนดโดย ห้องสมุดหรือภาคีห้องสมุดของท่าน 'n

**Add to My List** <sup>น</sup> ํ า eBook เล มน ี้ไปรวมใน กลุมรายชื่อหนังสือที่ทานสนใจ

**Email this information**อน ุญาตใหทานสง คำแนะนำไปให้เพื่อนฝูงหรือผู้ร่วม งานทาง อีเมล์ นอกจากจะส่งข้อมูลบรรณานุกรมของ หนังสือเล่มนี้แล้ว ยังสามารถแนบบันทึกของ ท่านไปพร้อมกันได้ด้วย

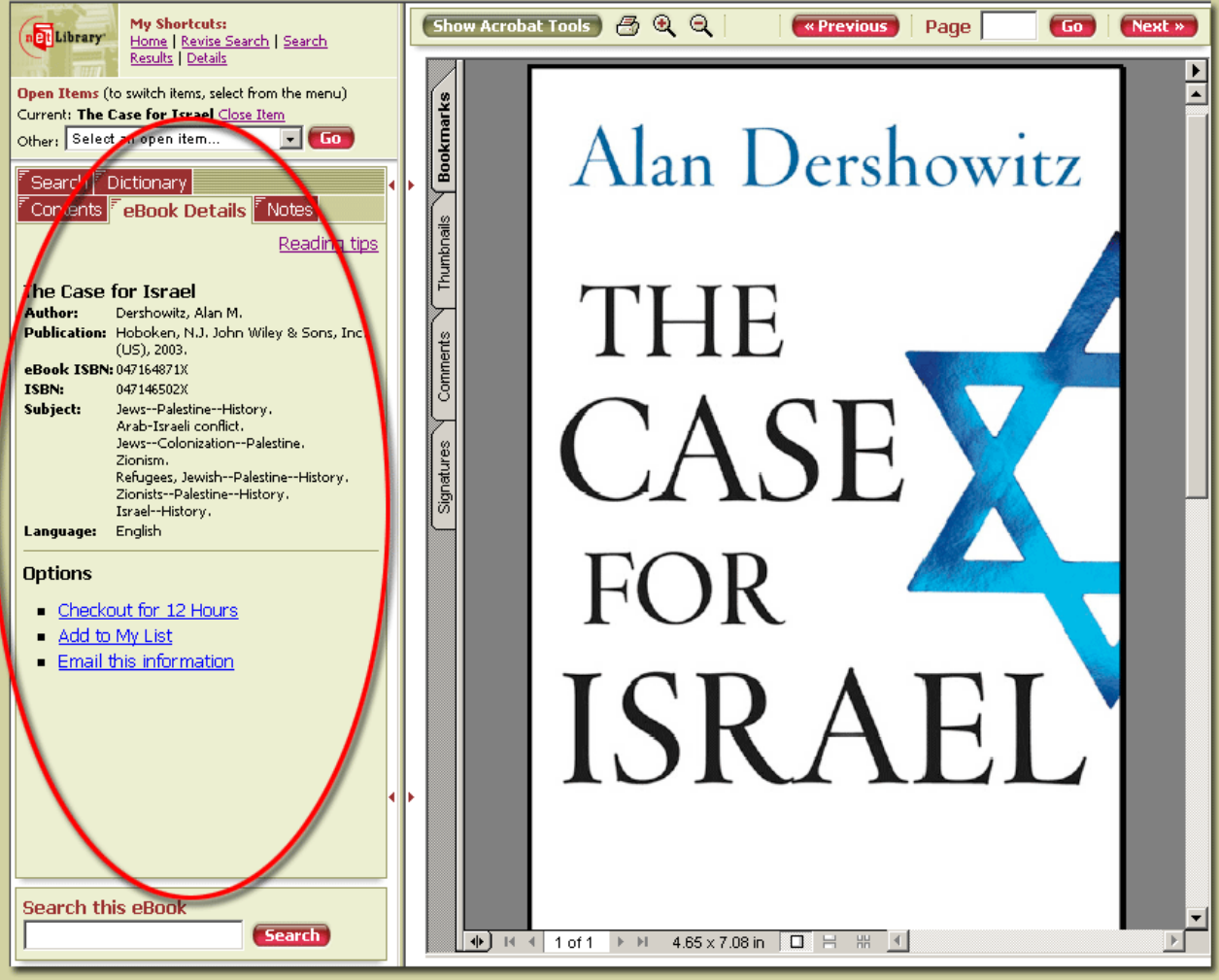

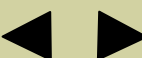

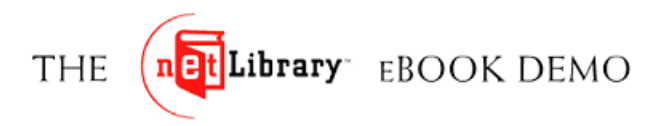

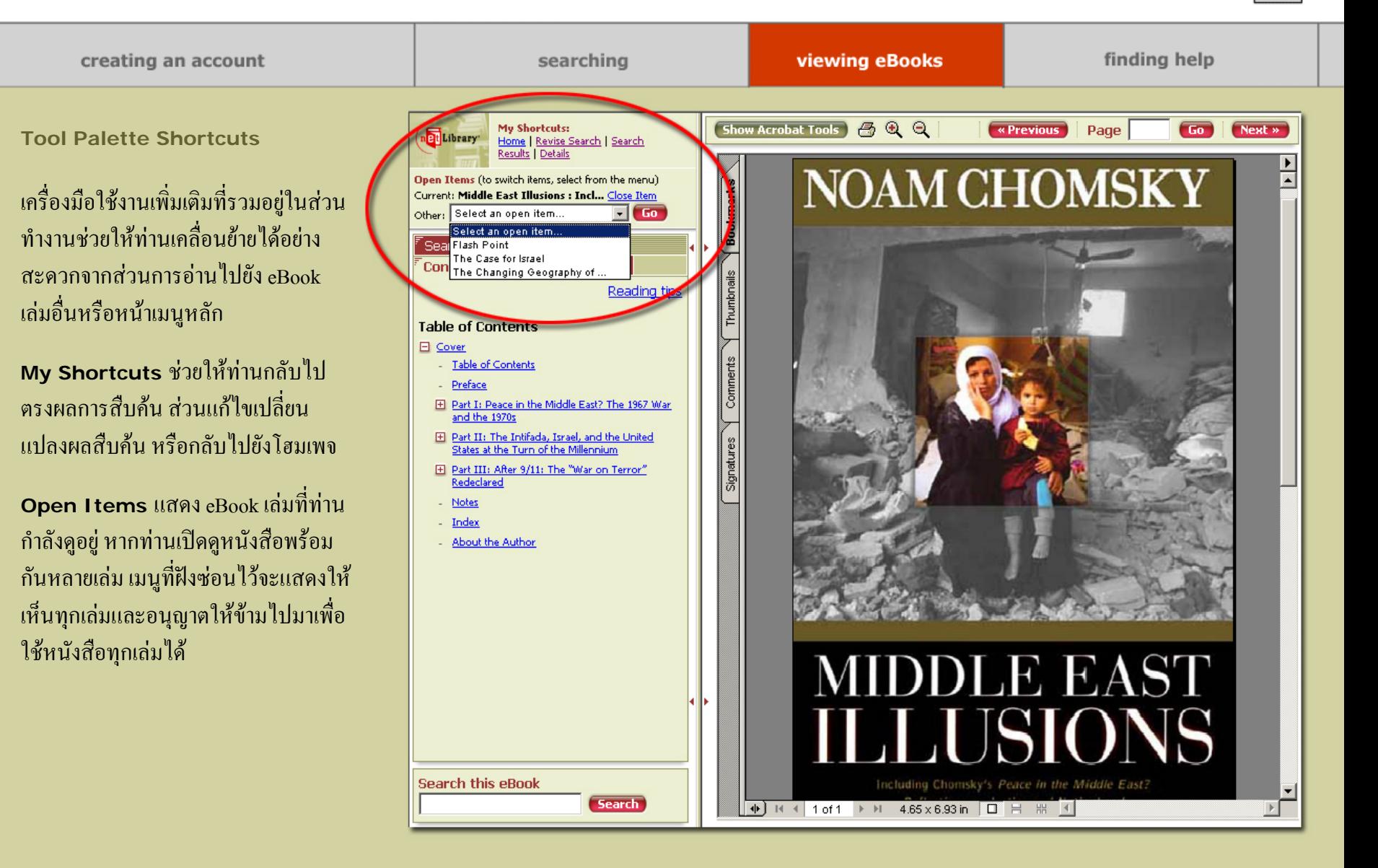

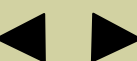

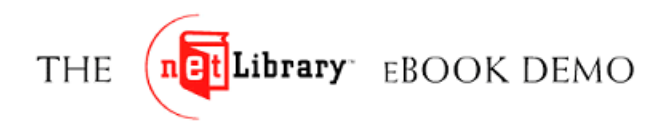

creating an account

#### **Online Help**

สามารถคล ิ กด ู รายละเอ ี ยดข ৶ อม ู ลการใช netLibrary ไดที่แถบ *Help* ตรงแถบการ ทํางานซึ่งอยูสวนบน

**หรือ**คลิกดูคําแนะนําที่เกี่ยวของจาก*tips* ซึ่งมีอยูบน netLibrary online reader ทุก หนา

โปรดติดต่อบรรณารักษ์ห้องสมุดของ สถาบัน หรือผู้ดูและระบบ netLibrary eBooks ในองค์กรของท่านเพื่อขอทราบ ข้อมูลเพิ่ ิ่ มเต ิมในการเขาใชหนังสือ อิเล็กทรอนิกสของสถาบัน

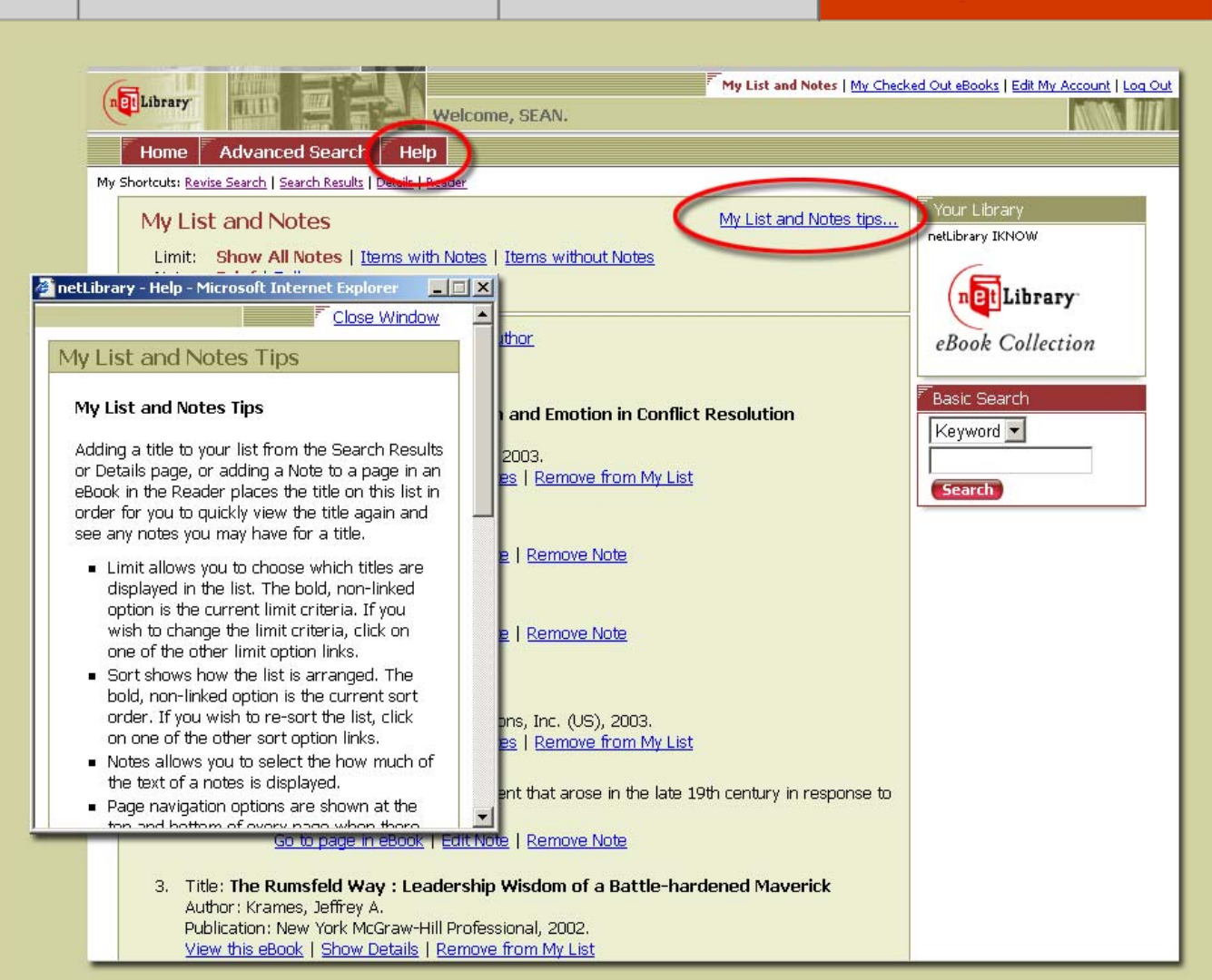

viewing eBooks

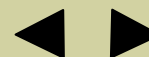

finding help